# Szoftvertechnológia és -technikák 8. Előadás – Benedek Zoltán

Tervezési minták 3

 $\frac{\textit{BME}}{\textit{F}}$   $\textit{F}$   $\textit{F}$ 

Automatizálási és Alkalmazott Informatikai Tanszék Ez az oktatási segédanyag a Budapesti Műszaki és Gazdaságtudományi Egyetem oktatója által kidolgozott szerzői mű. Kifejezett felhasználási engedély nélküli felhasználása szerzői jogi jogsértésnek minősül.

### Tartalom

#### Tervezési minták

- > Command
- > Command Processor
- > Memento
- > Adapter

Szoftvertechnológia és -technikák - Tervezési minták

> Composite

# Command (Parancs)

(Action)

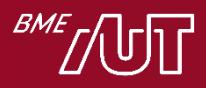

#### Command

• Cél

- > Egy kérés objektumként való egységbezárása.
- Bővebben
	- > Egy kérés általában egy függvényhívásként jelenik meg a kódban. Ezzel szemben Command esetében a kérés objektumként jelenik meg.
	- > Ez lehetővé teszi a kliens különböző kérésekkel való felparaméterezését, a kérések sorba állítását, naplózását és visszavonását (undo).
- Alternatív név: Action
- Nagyon rendszerfüggő (C++, .NET UWP, Java, stb.) a koncepció értelmezése és az implementáció is

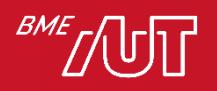

### Példa

#### • Példa: felhasználói parancsok

- > Menü, gomb, toolbar gomb
- > Résztvevők pl.: Alkalmazás, Dokumentum, Menü, Almenü, Menüpont, stb.
- > Probléma: a GUI keretrendszer írói nem építhették bele az alkalmazásfüggő menüelem kiválasztás  $kezelést \rightarrow$
- > Hogyan reagáljunk a menüpont kiválasztása által generált eseményekre?
	- –Command minta, ezt nézzük most
	- –Callback függvény nem objektum-orientált (strukturált) megoldás
	- –Delegate alapú megoldás .NET
	- –Adapter alapú megoldások Java

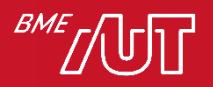

#### Command Példa

#### • Adott egy GUI keretrendszer

- > Ebben beépített Menu (menü), MenuItem (menüelem) osztályok felhasználói parancsok futtatására
- > A feladat: az alkalmazásfejlesztő ugyanazon beépített MenuItem osztály objektumait teljesen eltérő, ráadásul alkalmazásfüggő kódok futtatására akarja használni. Pl.:
	- File/Open menüelem MenuItem objektuma a fájlmegnyitás kódját kell futtassa
	- Edit/Paste menüelem MenuItem objektuma a paste (beillesztés) logikához tartozó kódot kell futtassa
- > Ha ugyanaz az osztály (MenuItem)-> ugyanazok a tagfüggvények. Hogyan lehet mégis eltérő kódot futtatni eltérő MenuItem objektumok esetén?

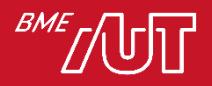

### Command példa

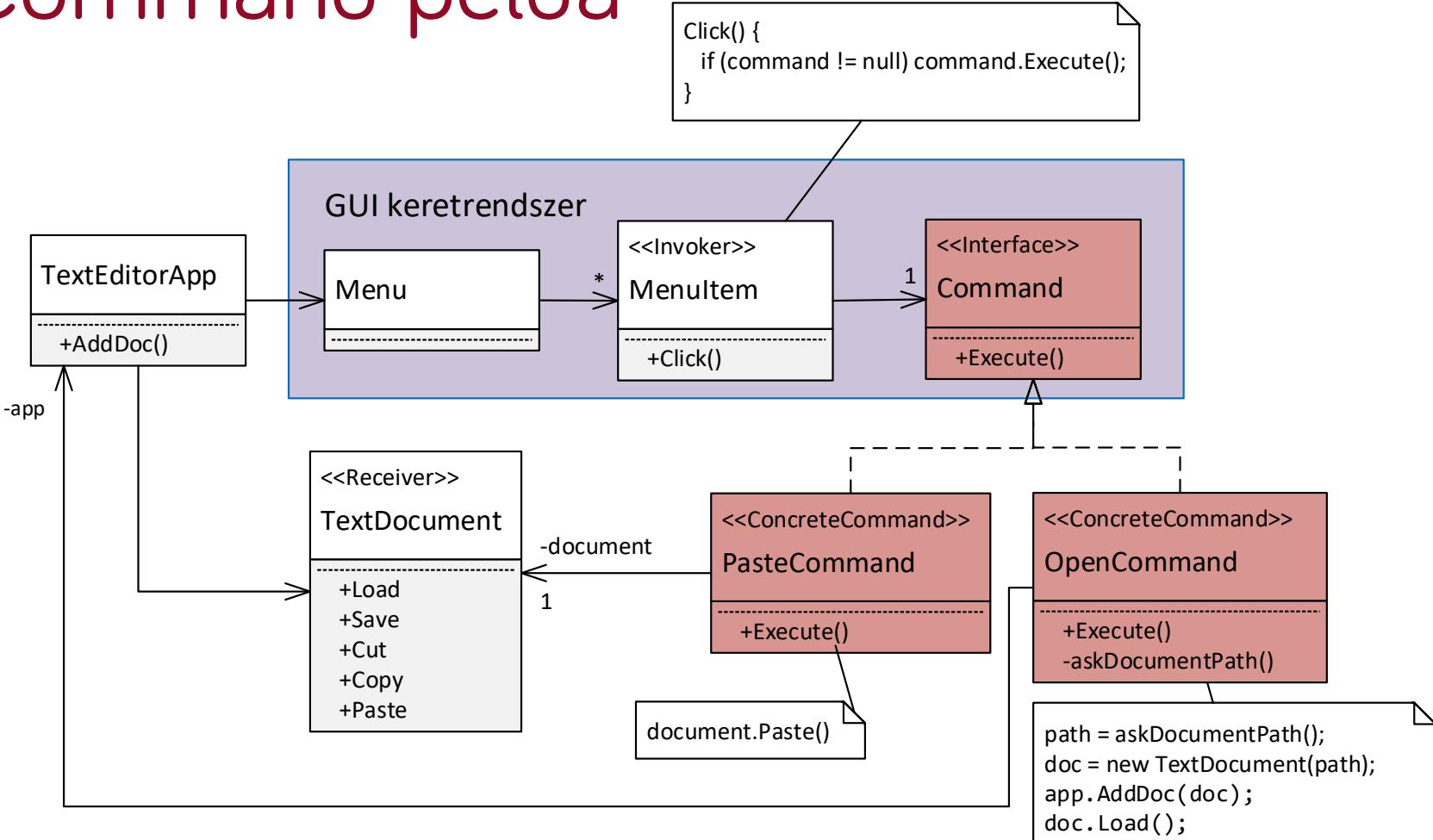

Zárjuk külön Command interfészt implementáló osztálybeli objektumokba a kéréseket, és a menüelemeket ezekkel paraméterezzük fel

Magyarázat

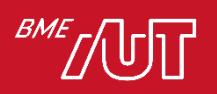

### Command példa magyarázat

- A példa azt illusztrálja, hogy a Command minta használatával hogyan lehet a File/Open és az Edit/Paste menüelemekhez a megfelelő kód futtatását elérni egy szövegszerkesztő alkalmazásban.
- TextEditorApp osztály: magát az alkalmazást reprezentálja. Tartalmaz egy Menu objektumot, ez az alkalmazás menüje.
- A Menu több menüelem (MenuItem) objektumból áll (pl. File/Open, Edit/Paste).
- A GUI keretrendszerben bevezetünk egy Command interfészt egyetlen, Execute metódussal
- Az általános MenuItem osztálynak van egy hivatkozása egy Command objektumra. Ez a kezdetben null, de bármilyen Command interfészt implementáló osztálybeli objektumra ráállítható.

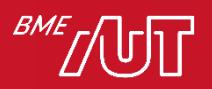

### Command példa magyarázat

- Minden "parancshoz" bevezetünk egy Command implementációt: a Paste-hez egy PasteCommand osztályt, az Open-hez egy OpenCommand osztályt. Ezek Execute műveletébe a parancsspecifikus kódot tesszük (PasteCommand.Execute-> beillesztés megvalósítása, OpenCommand.Execute -> fájlmegnyitás megvalósítása).
- A Paste MenuItem command hivatkozását egy PasteCommand objektumra állítjuk, az Open MenuItem-ét egy OpenCommand-ra
- Amikor a felhasználó kattint egy adott menüelemen, meghívódik a MenuItem Click művelete, mely meghívja a MenuItem objektumhoz beregisztrált command objektum Execute műveletét.
- Ezzel pont elértük a célunkat: futás közben a Paste MenuItem kattintás a hozzá beregisztrált PasteCommand.Execute meghívását eredményezi -> ez beilleszti a szöveget. Ezzel analóg módon az Open MenuItem kattintás a hozzá beregisztrált OpenCommand.Execute meghívását eredményezi -> ez megnyit egy új dokumentumot.
- Általánosságában: Azáltal, hogy ugyanolyan **MenuItem** osztálybeli objektumokhoz eltérő **Command** implementációkat regisztráltunk be, eltérő **Execute** művelet fut le, vagyis el tudtuk érni, hogy a kattintás eseményre más-más kód fusson le.
- Megjegyzés: a kapcsolódó C# mintakódban a Command interfész neve ICommand követve a .NET konvenciókat.

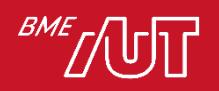

### Command megjegyzések

- Példakód: lásd DesPattCode/Command mappa (a futtatáshoz nevezzük át a Program osztály Main2 függvényét Main-re).
- Ízlés kérdése , mennyi logikát teszünk a Command.Execute-ba. Két megközelítés lehetséges
	- > Beletesszük a logika részletes implementációját. Erre példa az OpenCommand.Execute.
	- $>$  A részletes implementációt más osztályba (ún. "Receiver") tesszük, a Command.Execute ennek delegálja a kérést. Erre példa a PasteCommand.Execute, mely a kérdéseket a TextDocument osztálynak továbbítja.
- A Menu és MenuItem nem szükséges része a Command mintának, a minta szempontjából lényegtelen, mi futtatja a parancsot.

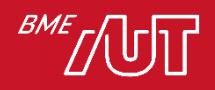

#### Command minta általánosságában

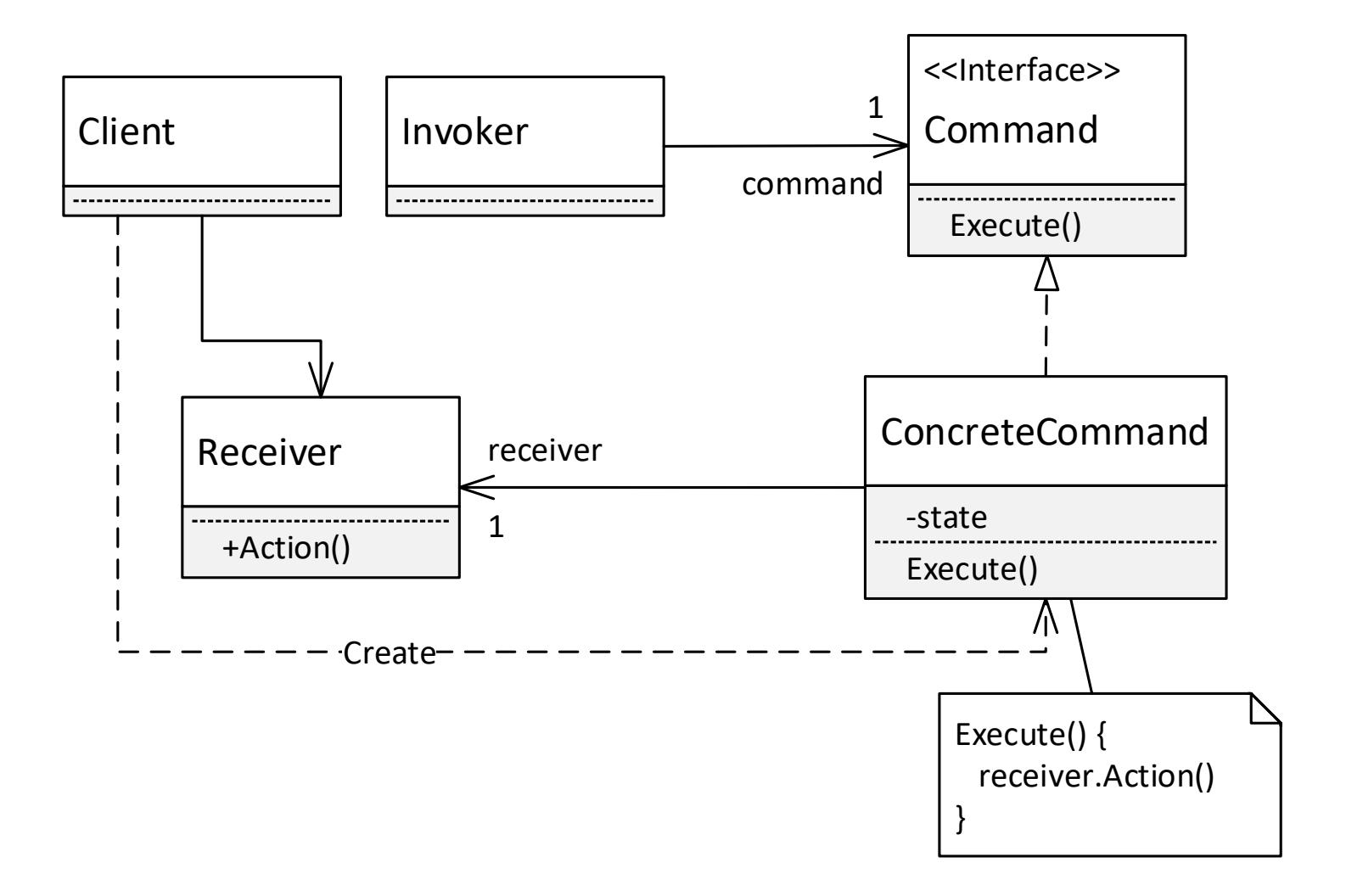

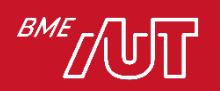

#### Command – mikor használjuk

#### • Használjuk, ha

- > Ha strukturált programban callback függvényt használnánk, objektumorientált programban használjunk commandot helyette. Más megközelítésben: ezzel tudtunk objektumspecifikus – és nem osztályspecifikus - kódot futtatni (ilyen volt a MenuItem példa is).
- > Visszavonás támogatására eltároljuk az előző állapotot a command-ban. Lásd Command Processor minta rövidesen!
- > Szeretnénk a kéréseket különböző időben kiszolgálni (a parancs kiadásától, megszületésétől "leválasztva"). Ilyenkor várakozási sort használunk, ebbe tesszük a command objektumokat. Az egyes command objektumokban tároljuk a parancs paramétereket, majd akár különböző folyamatokból/szálakból is futtathatjuk őket.

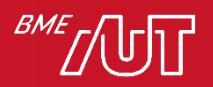

#### Command további gondolatok

- Általánosítva az alapgondolata a következő: Elválasztja a parancsot kiadó objektumot (pl. MenuItem) attól az objektumtól, amelyik tudja, hogyan kell lekezelni (adott Command implementáció).
- Könnyű hozzáadni új parancsokat, mert ehhez egyetlen létező osztályt sem kell változtatni. Hogyan tegyük ezt meg?
- Összetett parancsok támogatása (lásd Composite minta később)
- Ismétlésképpen: nagyon rendszerfüggő (.NET UWP, Java, stb.) a koncepció értelmezése, sokszor némiképpen mást értenek alatta!
	- > Pl. UWP-ben is mást jelent, nincs minden parancsfuttatáshoz külön Command objektum létrehozva, viszont a parancs futtatásán túl kezelni, hogy az adott parancs az adott pillanatban engedélyezve vagy tiltva van-e.

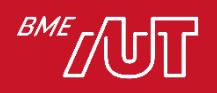

## Command Processor (Parancsfuttató)

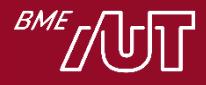

#### Command Processor

- A Command minta egy változata
- "Beépítve" támogatja parancsok visszavonását (Undo)
- Alapelvek
	- > UnExecute művelet bevezetése a Command interfészbe
		- Minden command objektumnak támogatnia kell a változtatásának visszavonását is az UnExecute művelethez
		- Minden command objektum az Execute során eltárolja tagváltozókban azt az állapotot, mely a visszavonáshoz szükséges
	- > CommandProcessor osztály bevezetése
		- Eltárolja a már futtatott command objektumokat, hogy ha később a parancs visszavonására kerül sor, rendelkezésre álljon a command objektum
		- A parancsok futtatását és visszavonását rajta keresztül végezzük (ExecuteCommand és UnExecuteLastCommand műveletek)

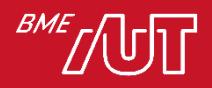

### Command Processor példa

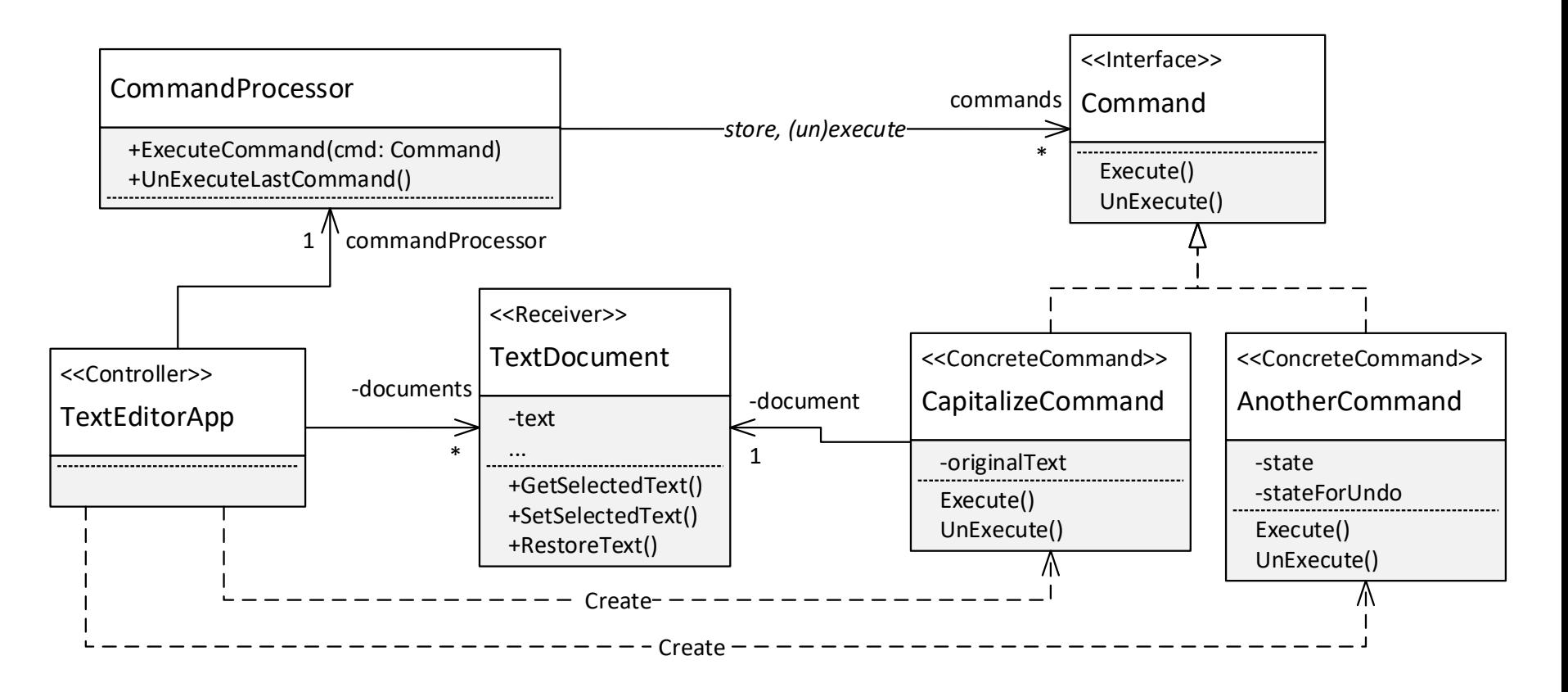

Capitalize parancs: a kijelölt szöveget nagybetűssé alakítja

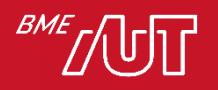

#### Command Processor példa

• Kijelölt szöveg nagybetűssé alakításának lépései majd visszavonása

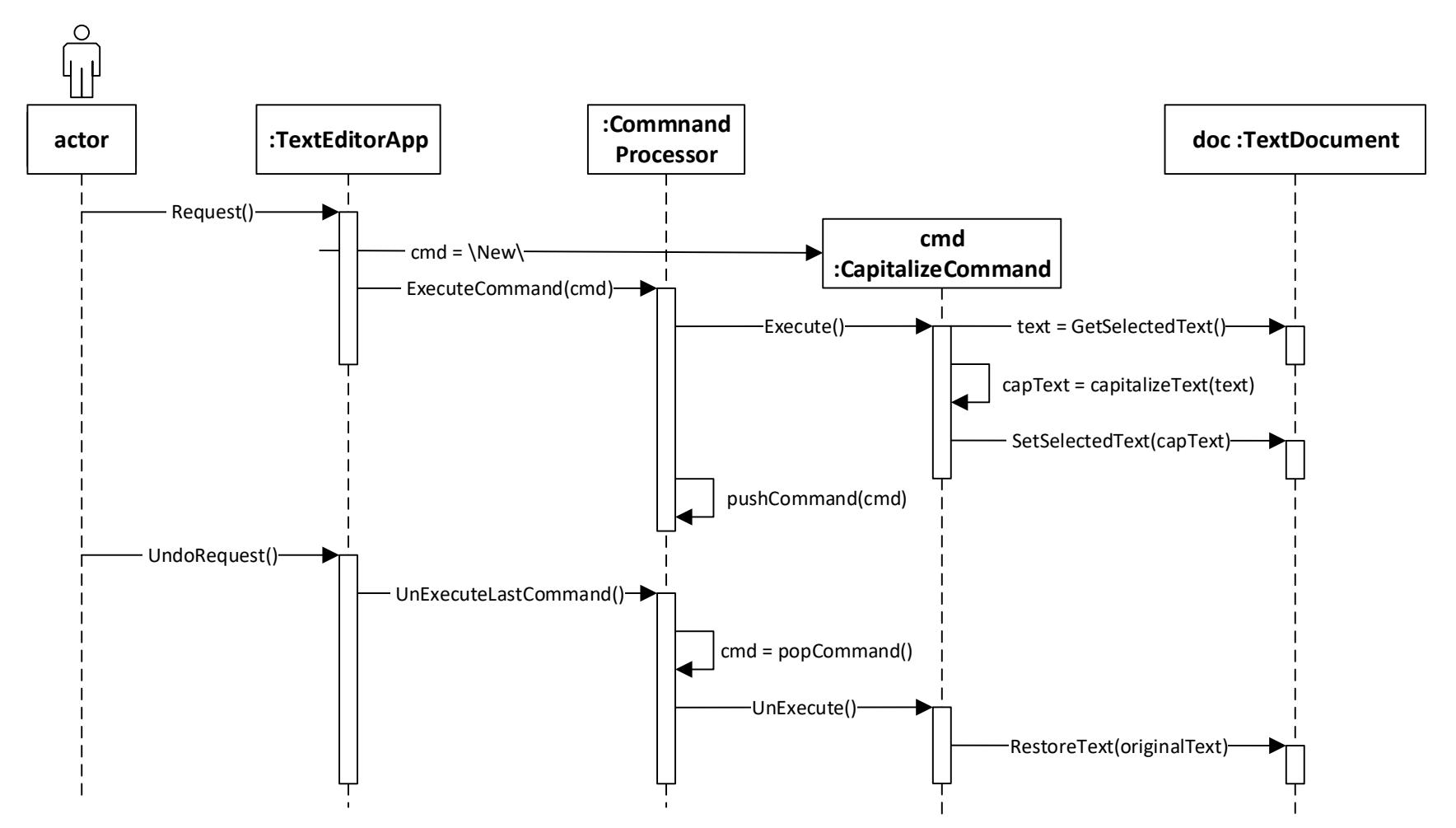

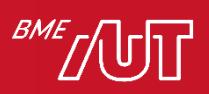

### Példa magyarázat

- Kijelölt szöveg nagybetűssé alakításának lépései
	- 1. A felhasználó kijelöl egy szöveget és kéri ennek nagybetűssé alakítását. Lényegtelen, milyen módon, a példánkban a TextEditorApp fogadja a kérést.
	- 2. A TextEditorApp létrehoz egy CapitalizeCommand objektumot, és meghívja a **CommandProcessor**. **ExecuteCommand** műveletét, paraméterként átadva neki a parancs objektumot. Ez a művelet:
		- 1. Meghívja a command objektum Execute műveletét (így lefut a parancs kódja – a példában nagybetűssé alakítja a kijelölt szöveget)
		- 2. Eltárolja a parancs objektumot egy command gyűjteményben a pushCommand művelettel (hogy az esetleges későbbi Undo során meglegyen)

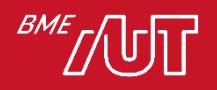

### Példa magyarázat

- A felhasználói visszavonás (Undo) lépései
	- 1. A felhasználó kéri az utolsó parancs visszavonását. Lényegtelen, milyen módon, a példánkban a TextEditorApp fogadja a kérést.
	- 2. A TextEditorApp meghívja a **CommandProcessor. UnExecuteLastCommand** műveletét. Ez a

művelet:

- 1. Kiveszi a legutoljára eltárolt parancs objektumot a parancs gyűjteményéből (popCommand művelet)
- 2. Erre a parancs objektumra meghívja az UnExecute műveletet (így lefut a parancs azon kódja, mely visszacsinálja a parancs által korábban végrehajtott változtatásokat)

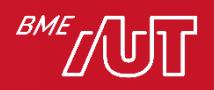

#### Példa

- Kód: lásd DesPattCode/CommandProcessor mappa
	- > A kód futtatható és debugolható, a Program osztályban a Main2 függvényt nevezzük át Main-re

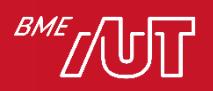

#### Command Processor általánosságában

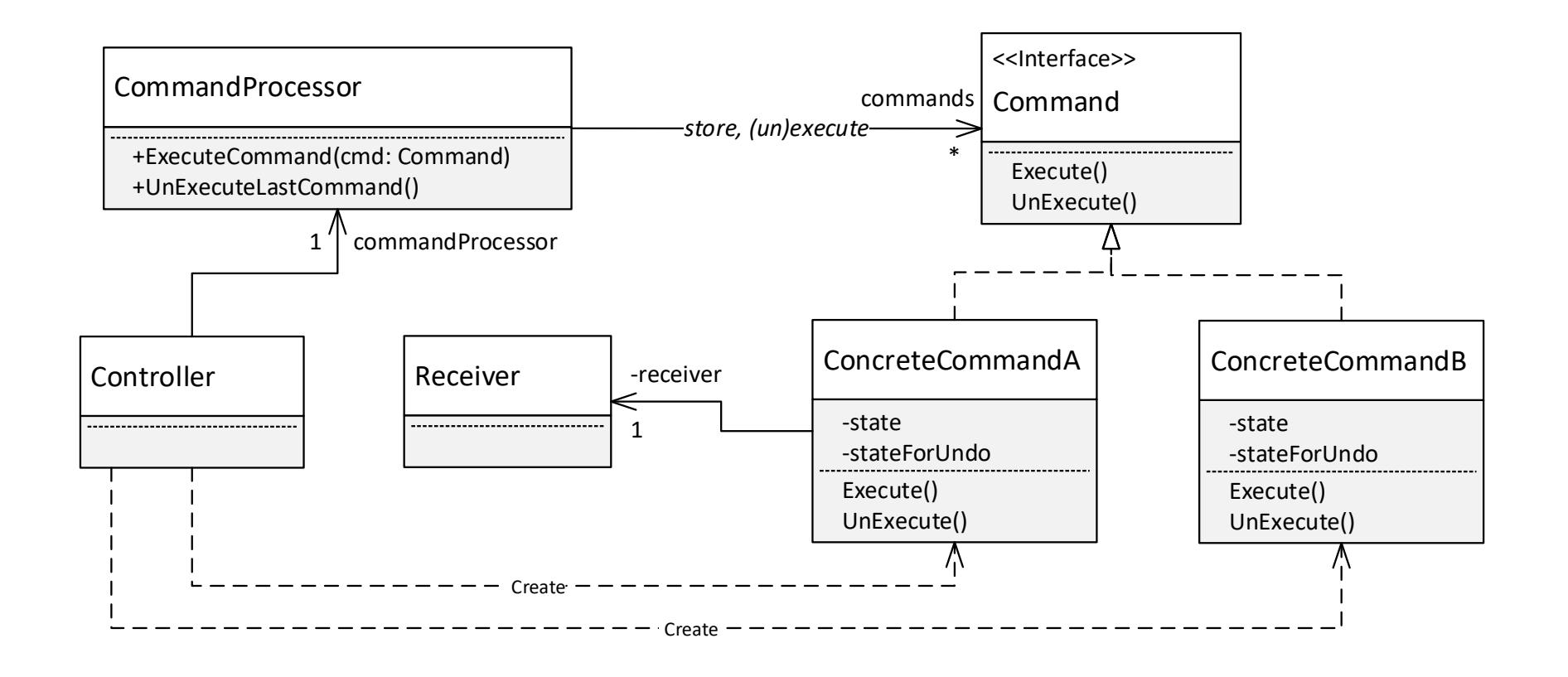

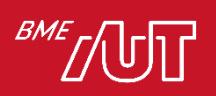

### Command Processor megjegyzések

- A Command két műveletét Execute-nak és UnExecute-nak neveztük. Szokásos a Do és Undo nevek használata is, illetve az UnExecute-ra a Revert alternatíva.
- A parancs végrehajtás során törekedjünk arra, hogy a visszaállításhoz csak azon állapotot mentsük el, mely a visszaállításhoz mindenképpen szükséges
	- > Ha pl. egy szövegszerkesztő esetén minden parancs során a teljes dokumentum tartalmát elmentjük, akkor nagyméretű dokumentum esetén hamar kifuthatunk a memóriából (vagy csak nagyon kevés lépés visszavonását tudjuk támogatni).

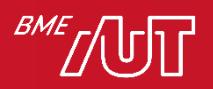

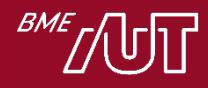

• Cél

- > Az egységbezárás megsértése nélkül a külvilág számára elérhetővé tenni az objektum belső állapotát:
	- Vagyis pl. anélkül, hogy a védett változókat publikussá tennénk
	- Így az objektum állapota később visszaállítható
- Példa: Visszavonás (Undo) funkció megvalósítása egy dokumentum esetén

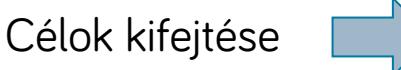

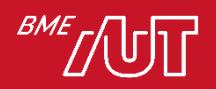

- Visszavonható műveletek
- Bár a Memento a Command/Command Processor minta nélkül is használható, jellemzően ezekkel célszerű kombinálni, mi is ezt tesszük
	- > A visszavonás sokszor nehéz vagy lehetetlen anélkül, hogy az objektum (pl. dokumentum) teljes állapotát elmentenék, majd visszaállítanánk a visszavonás során (pl. dokumentum teljes tartalmát törlő "Clear" parancs visszavonása).
	- > Az objektum teljes állapota viszont általában nem elérhető más osztályok számára, mert az egységbezárás miatt a tagváltozók védettek (private).
	- > Csak az visszavonáshoz való állapotmentés lehetősége miatt kellene ezeket a változókat publikussá tenni. Nem tesszük (teljesen szembe menne az egységbezárás elvével)! Inkább alkalmazzuk a Memento mintát.
- A Memento minta lényege, hogy egy objektum (pl. dokumentum) adott állapotát egy Memento objektumba csomagoljuk be, és ilyen "becsomagolt" formában tesszük elérhetővé (a visszavonás megvalósításához)

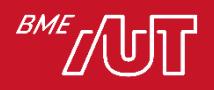

- Feladat : Clear parancs megvalósítása (törli a dokumentum teljes tartalmát)
- Ehhez bevezetjük a ClearCommand parancs osztályt (Command Processor minta, Command implementáció)
- A ClearCommand az Execute műveletében el kell mentse a TextDocument teljes állapotát, és UnExecute során vissza is kell állítsa
	- > De a TextDocument nem fér hozzá a TextEditor állapotához (text és egyéb tagváltozók private-ok és nincs mindenhez lekérdező/beállító függvény sem)
	- > Nem is akarjuk ezeket publikussá/közvetlen hozzáférhetővé tenni (egységbezárás megőrzése)
	- > Helyette: bevezetünk egy memento (TextDocMemento) osztályt. Ennek minden objektuma a dokumentum adott időpontbeli állapotát tárolja a tagváltozóiban (a tagváltozói "tükörképei" a dokumentum tagváltozóinak)

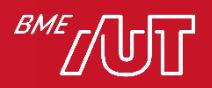

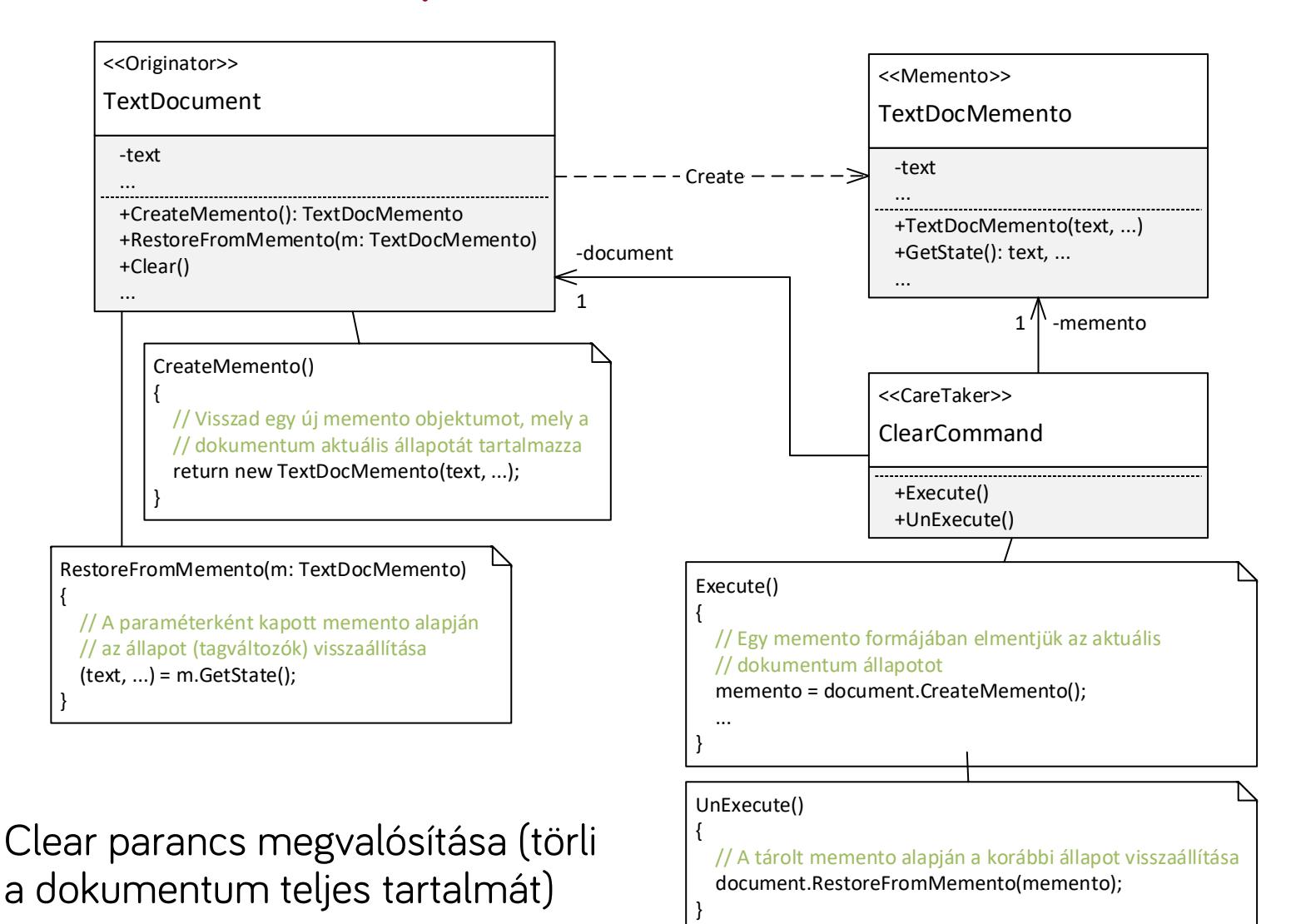

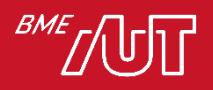

#### Memento szekvenciadiagram

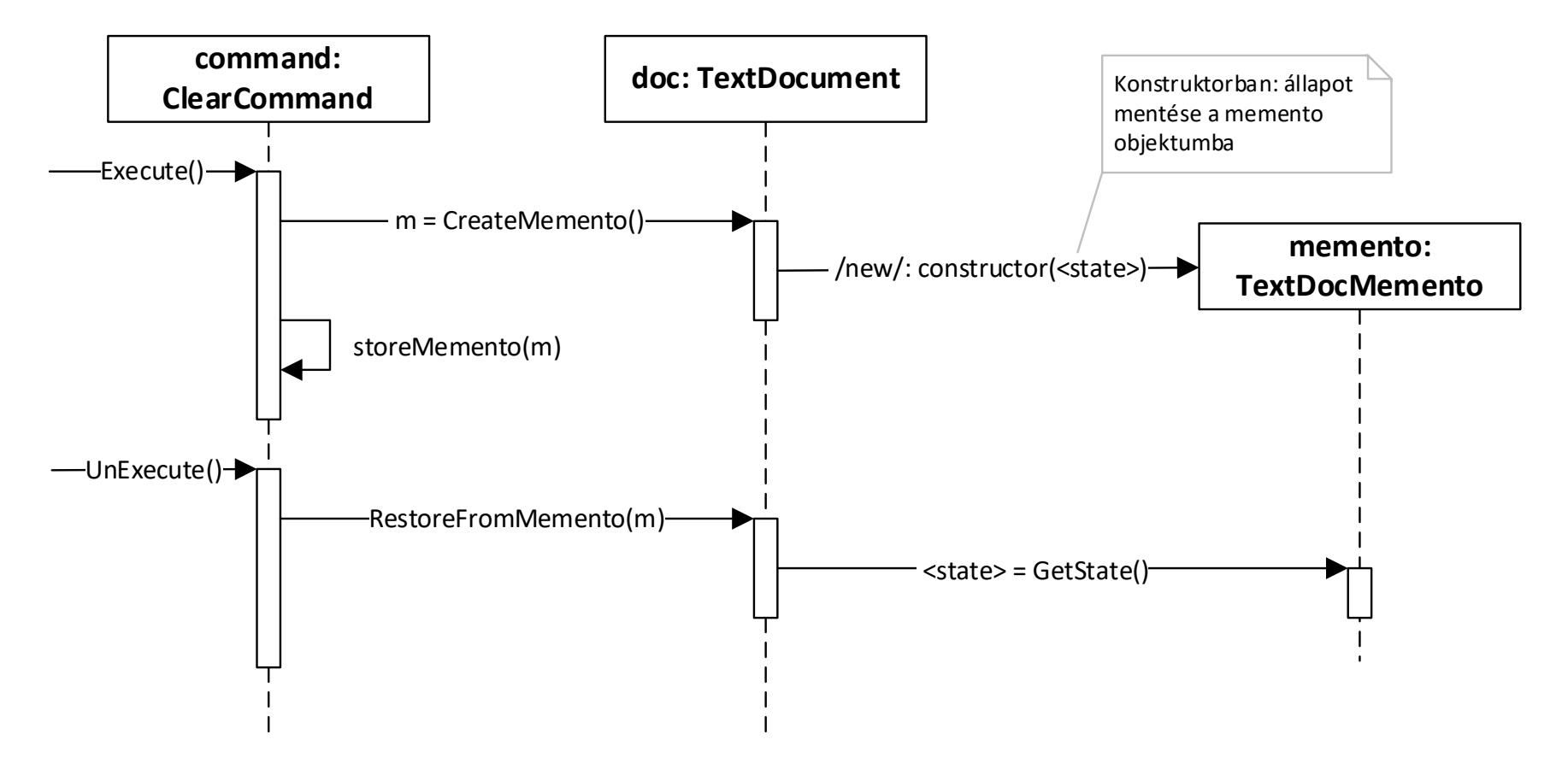

Megjegyzés: a <state> az ábrán a mentendő dokumentum állapotot jelenti (text és egyéb tagváltozók, melyeket a clear parancs módosít)

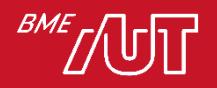

- Parancs (Clear példa) futtatása lépések (a ClearCommand.Execute a "belépési pont")
	- 1. Egy memento formájában elmentjük az aktuális dokumentum állapotot
		- document.CreateMemento() hívása, mely visszaad egy új memento objektumot, mely a dokumentum aktuális állapotát tartalmazza a tagváltozóiban
		- A parancs objektum elmenti egy tagváltozóba ezt a memento objektumot a későbbi visszaállításhoz
	- 2. Lefut a parancs lényegi kódja, a clear "kipucolja" a dokumentum belső állapotát (text és egyéb tagváltozók kezdőértékre állítása)

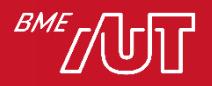

- Parancs (Clear példa) visszavonása lépések (a ClearCommand.UnExecute a "belépési pont")
	- Visszaállítjuk a korábbi dokumentumállapotot
		- –A tagváltozóban tárolt memento objektumot paraméterként átadva document.RestoreFromMemento() hívása
		- –A document.RestoreFromMemento() a paraméterként kapott memento alapján visszaállítja a dokumentum korábbi állapotát (tagváltozók értékének visszaállítása)

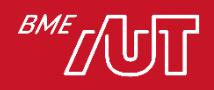

- Kód: lásd DesPattCode/ MementoWithCommandProcessor mappa (a futtatáshoz nevezzük át a Program osztály Main2 függvényét Main-re).
- Ez kicsit összetettebb implementáció, mint amit az előző diákon néztünk
	- > A TextDocument osztálynak nem csak a text tagváltozó adja az állapotát, hanem a selectionStartIndex és selectionLenght tagok is (ezek határozzák meg az aktuális kijelölést a dokumentumban)
	- > Ezeket is elmentjük a memento osztályunkba és visszaállítjuk az UnExecute során
	- > Így kicsit életszerűbb a példa
	- > A példa futtatható, az App/Program osztály Main2 függvényét kell Main-re nevezni a futtatáshoz és debuggoláshoz

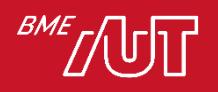

### Memento minta általánosságában

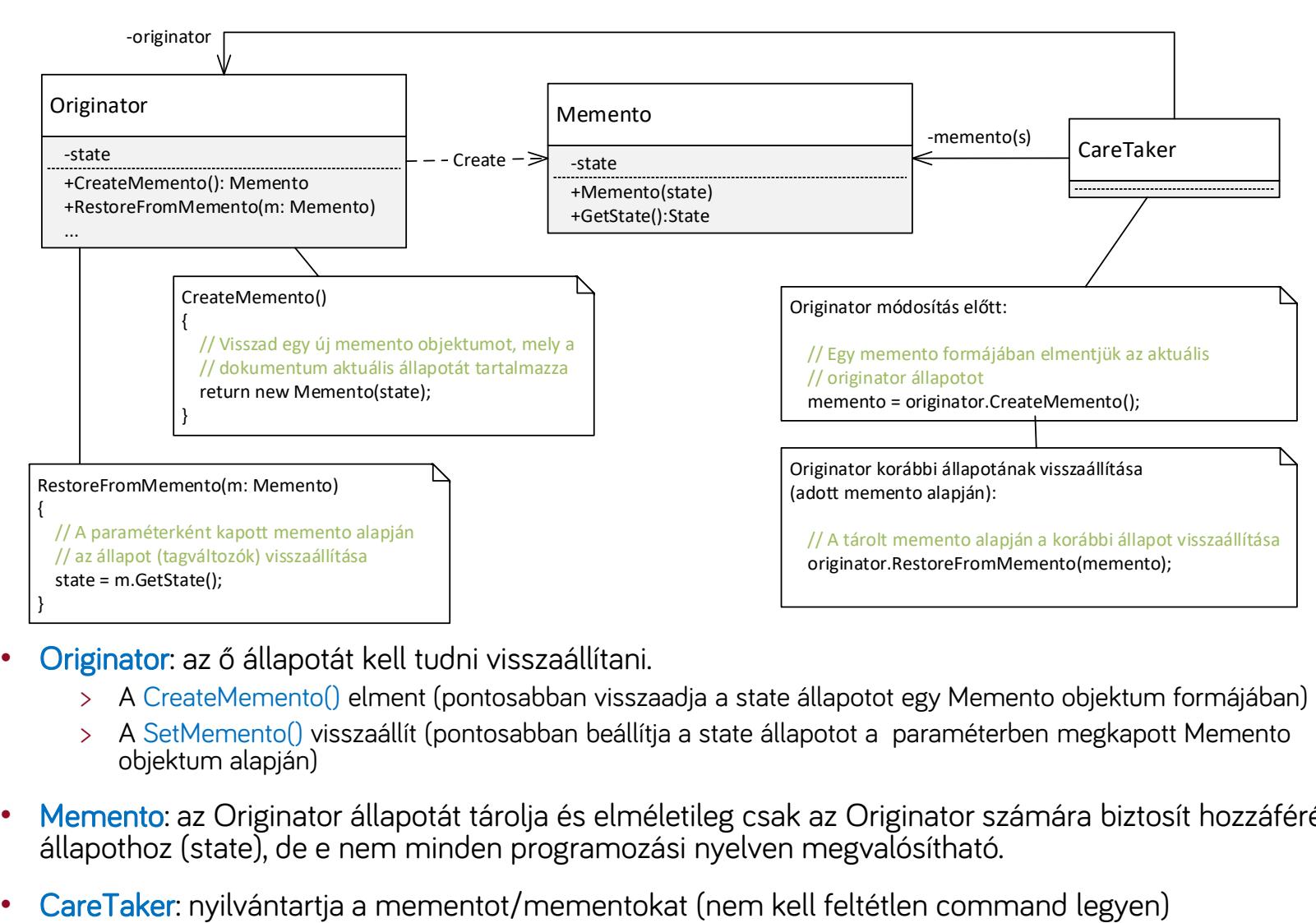

- Originator: az ő állapotát kell tudni visszaállítani.
	- > A CreateMemento() elment (pontosabban visszaadja a state állapotot egy Memento objektum formájában)
	- > A SetMemento() visszaállít (pontosabban beállítja a state állapotot a paraméterben megkapott Memento objektum alapján)
- Memento: az Originator állapotát tárolja és elméletileg csak az Originator számára biztosít hozzáférést az állapothoz (state), de e nem minden programozási nyelven megvalósítható.
- 

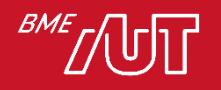

#### Memento minta általánosságában

• Szekvenciadiagram

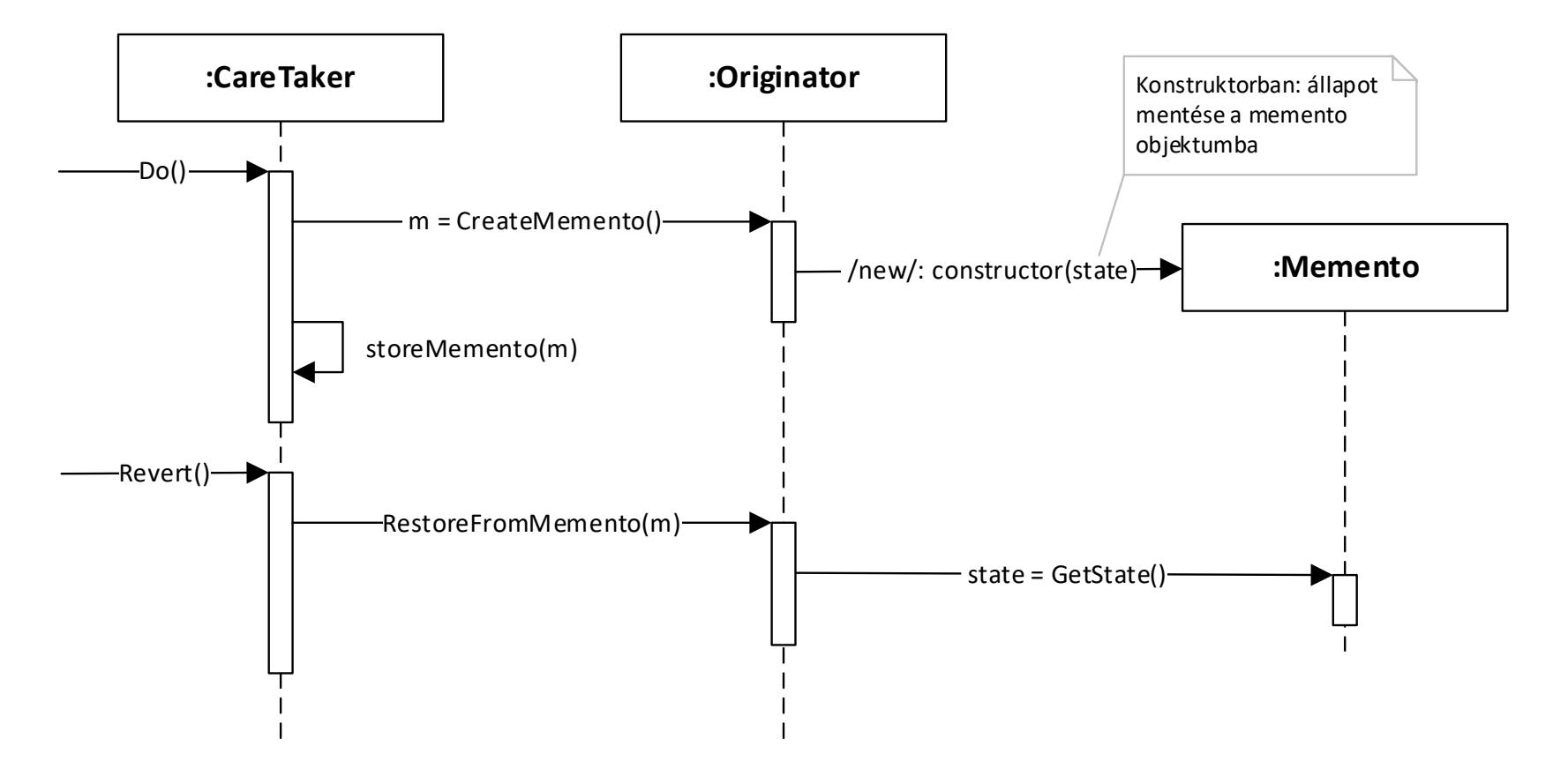

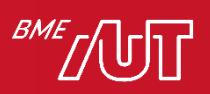

#### Memento megjegyzés

- Eddig azt mondtuk, hogy a Memento abban segít, hogy ne kelljen publikussá tenni az Originator (pl. TextDocument) tagváltozóit
	- > Nem tesszük publikussá
	- > És nem is vezetünk be olyan publikus műveleteket, melyekkel direktben le lehetne kérdezni és be lehetne állítani őket (ez is sértené az egységbezárást)

–Vagyis marad a Memento, mint célszerű megoldás

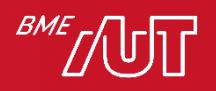

#### • Használjuk, ha

> Egy objektum (rész)állapotát később vissza kell állítani és ennek támogatásához meg kellene sérteni az objektum egységbezárását

- Előnyök:
	- > Megőrzi az egységbezárás határait

#### • Hátrányok:

> Memento használata sokszor erőforrásigényes (pl. teljes dokumentum állapot mentése sok példányban)

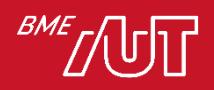

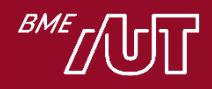

# Adapter (Illesztő)

(Wrapper)

#### Adapter

- Cél
	- > Egy osztály interfészét olyan interfésszé konvertálja, amilyent a kliens vár. Lehetővé teszi olyan osztályok együttműködését, melyek egyébként az inkompatibilis interfészeik miatt nem tudnának együttműködni.
- Alternatív név: Wrapper

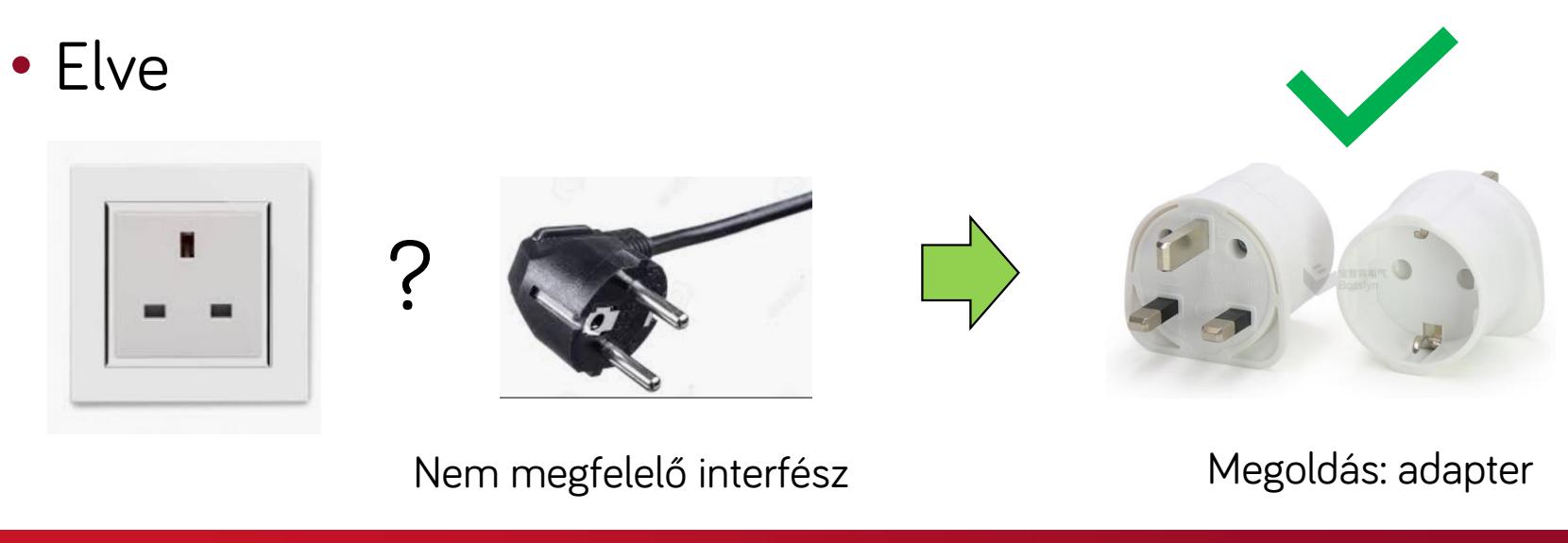

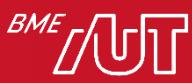

### Adapter - példa

- A feladatunk egy vektorgrafikus alkalmazás elkészítése
	- > A felhasználó különböző grafikus alakzatokat tud elhelyezni a felületen. Támogatni kell a vonal, téglalap, stb. alakzatot, valamint a szerkeszthető szövegdobozt is (amibe lehet gépelni futás közben)
	- > Bevezetünk egy Shape ősosztályt, hogy az alakzatokat egységesen szeretnék kezelni (esetünkben egy heterogén kollekcióban tudjuk tárolni). A grafikus alakzatokat ebből a Shape osztályból származtatjuk. Pl. LineShape, RectShape, EditableTextShape.
	- > Probléma: az EditableTextShape (egy szerkeszthető szövegdoboz teljes logikájának) megvalósítása nagyon-nagyon nehéz, beláthatatlan mennyiségű munka.

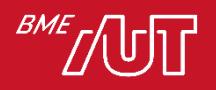

#### Adapter – példa folytatás

- > T.f.h. az alkalmazást egy adott keretrendszerre (pl. UWP) építve írjuk, amiben már van egy beépített szerkeszthető szövegdoboz (TextBox osztály), ami tudja mindazt, amit az EditableTextShape-től elvárunk. Jó lenne ezt felhasználni.
- > Probléma: a beépített TextBox osztályt nem tudjuk közvetlenül felhasználni, mert nem megfelelő az interfésze, ugyanis nem a Shape osztályból származik (emiatt nem tudjuk a többi Shape-el együtt egységesen kezelni). Mivel egy "beépített" osztály, a forráskódját nem is tudjuk módosítani (hogy a Shape osztályból származzon)
- > Probléma: nem tudjuk újrafelhasználni a meglévő osztályt!
- > Megoldás: Adapter minta használata (Object Adapter vagy Class Adapter)

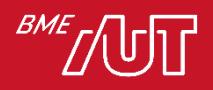

#### Kiindulás

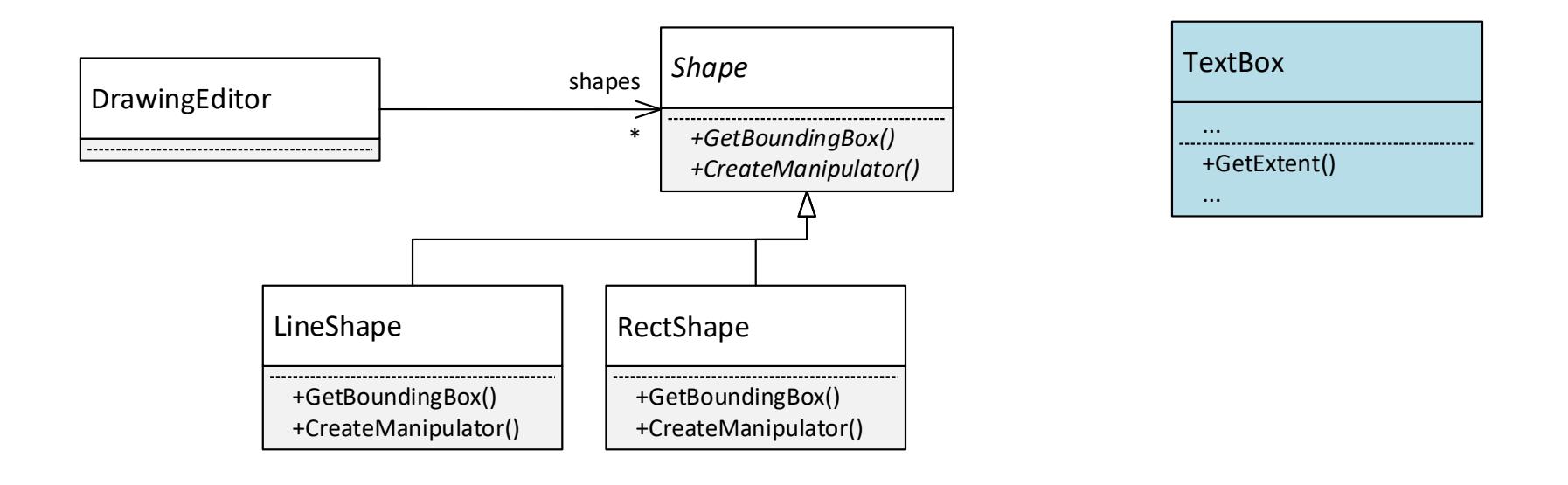

- A DrawingEditor egy Shape listát tárol (heterogén kollekció), a TextBox nem tehető bele
- A GetBoundingBox művelet egy befoglaló téglalapot ad vissza
- A CreateManipulator egy "manipulátor" objektumot, amivel az adott típusú alakzat szerkeszthető (pl. átméretezető, stb., nincs jelentősége a példában)

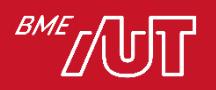

### Példa megoldás Object Adapterrel

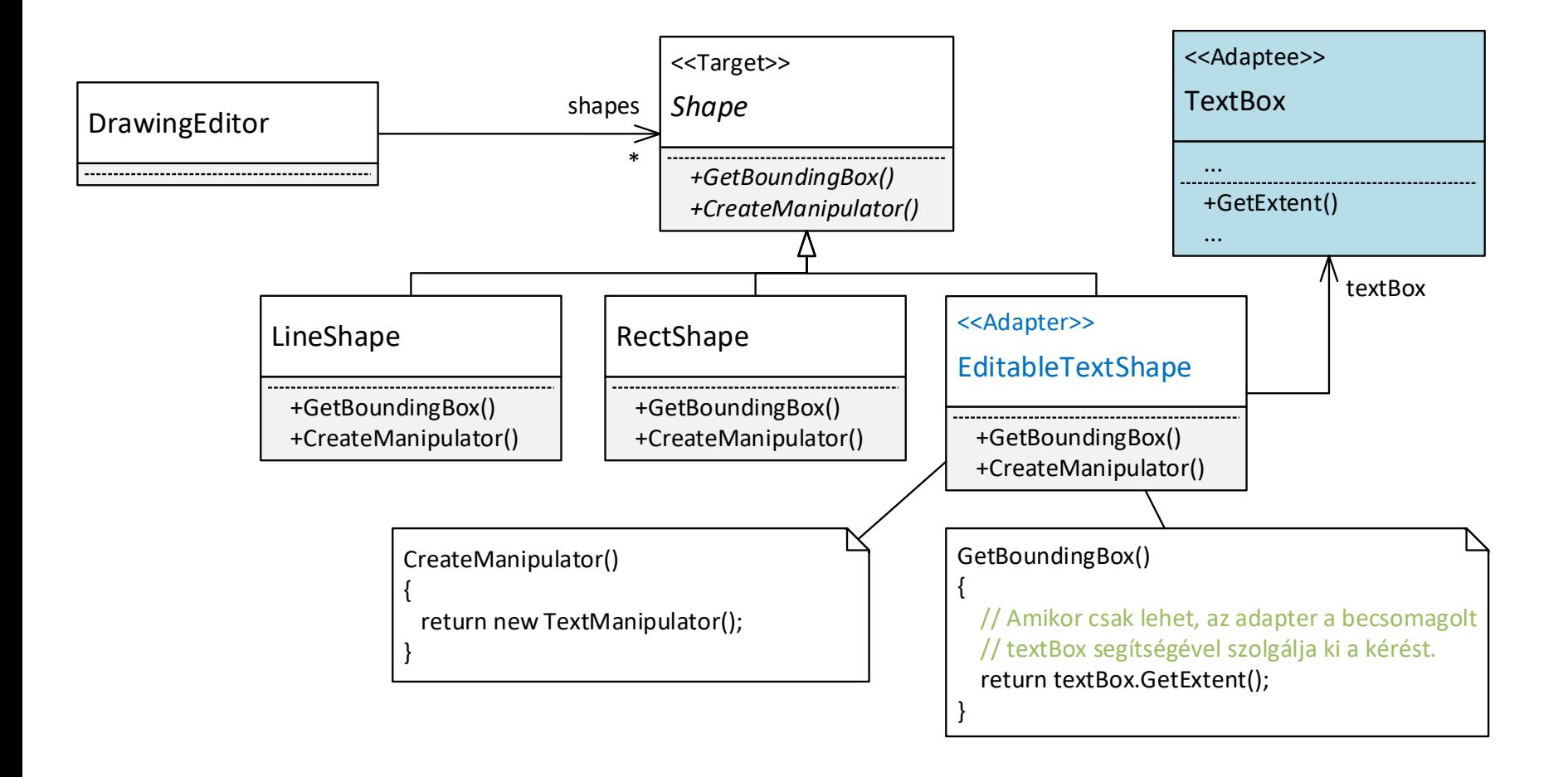

Magyarázat

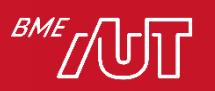

### Példa megoldás Object Adapterrel

- Az eredeti tervünknek megfelelően leszármaztatunk az Shape osztályból (vagy, ha a Shape interfész, implementáljuk azt)  $\rightarrow$ Ez lesz az EditableTextShape osztály. Így az EditableTextShape-nek jó lesz az interfésze, a DrawingEditor tudja ezt is kezelni.
- Az EditableTextShape nem maga valósítja meg a műveletek többségét. Helyette:
	- > Példányosít és becsomagol egy TextBox osztályt
	- > A műveletek többségénél továbbhív a TextBox osztályba, delegálja a kéréseket. A példában a GetBoundingBox művelet a TextBox GetExtent-et hívja.
- Így a EditableTextShape fel tudja használni a már meglévő komplex logikát (TextBox osztály)
- Megjegyzés: a példában a Shape egy absztrakt osztály, lehetne interfész is, nincs jelentősége.

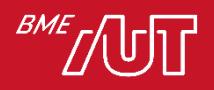

### Példa megoldás Object Adapterrel

- Kód: lásd DesPattCode/Adapter mappa
- A legfontosabb rész maga az adapter

```
class EditableTextShape : Shape
\{// A becsomagolt/adaptálandó osztály
    TextBox textBox;
    // ...
    protected override Rect GetBoundingBox()
    {
        // Ez a lelke, ahol csak lehet, továbbítjuk a kérést
        // a becsomagolt/adaptálandó osztálynak, felhasználjuk
        // a kódját
        return textBox.GetExtent();
    }
}
```
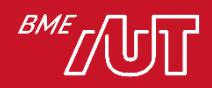

### Adapter

- Adapter minta általánosságában
- Két változat
	- > Object Adapter
	- > Class Adapter

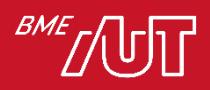

#### Object Adapter struktúra

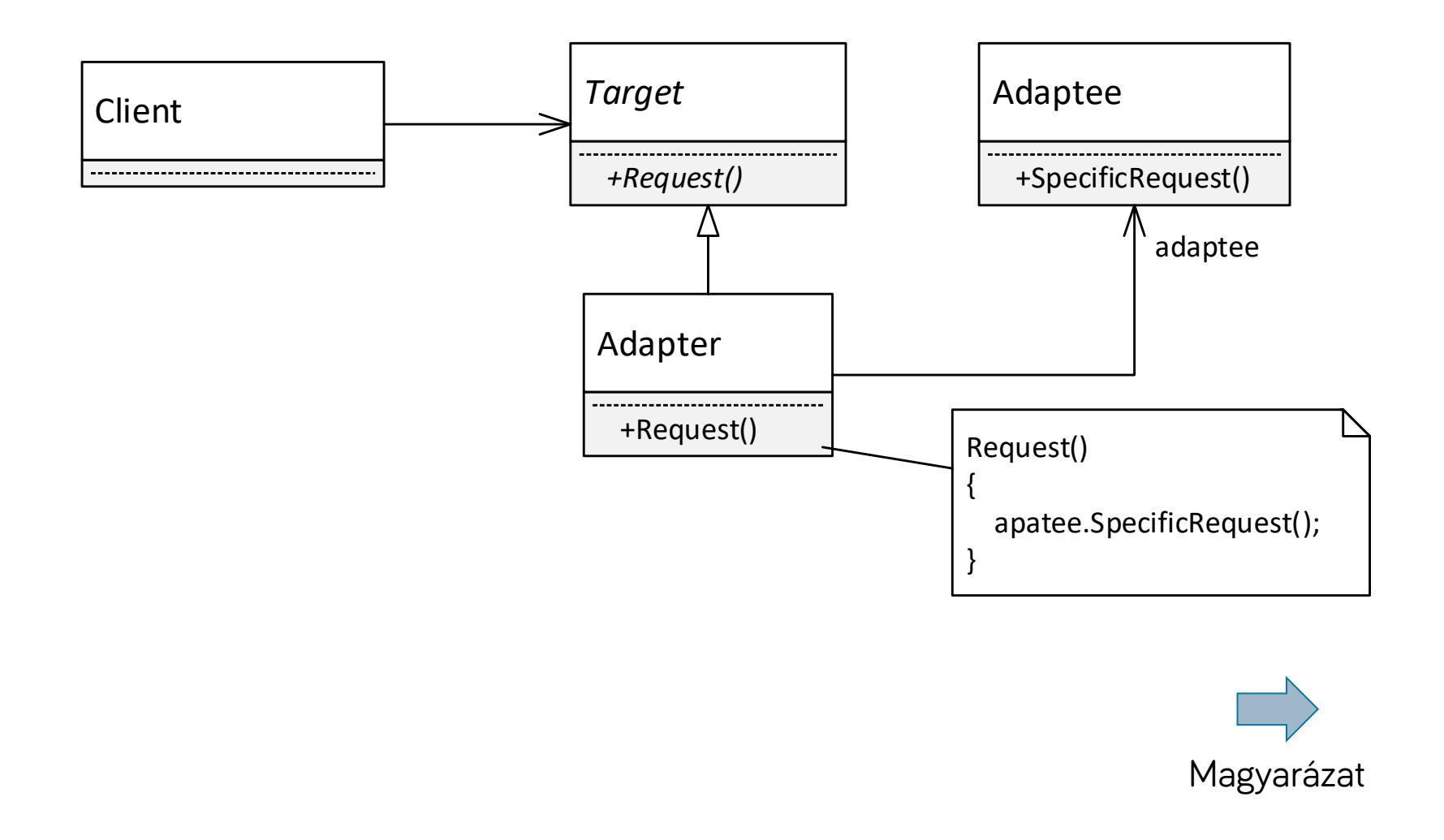

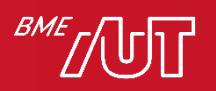

### Object Adapter magyarázat

- Adaptee: Az adaptálandó osztály, melynek nem megfelelő az interfésze (emiatt nem tudjuk az adott környezetben triviális egyszerűséggel felhasználni).
- Adapter (*EditableTextShape*) : Illesztő, az Adaptee interfészt a Target interfésszé "konvertálja". Tartalmaz egy hivatkozást egy adaptee objektumra (becsomagol egyet). A műveletei, ahol csak tehetik, a becsomagolt adaptee műveleteit hívják.
- Target (*Shape*): Interfész, amit a kliens használ. A gyakorlatban lehet interfész vagy absztrakt osztály is.

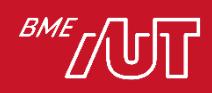

#### Class adapter struktúra

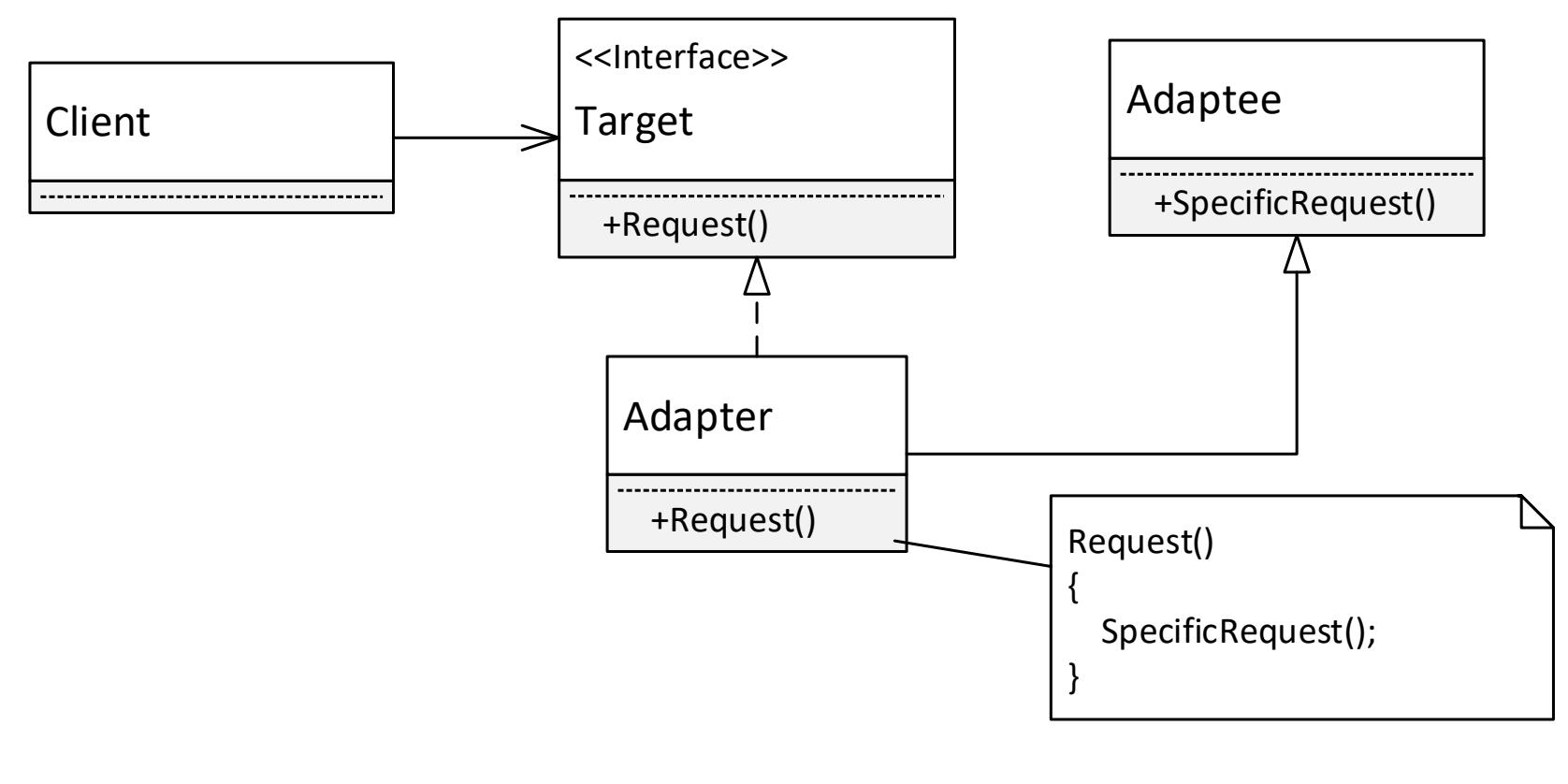

Alapja: tartalmazás (becsomagolás) helyett leszármaztatás.

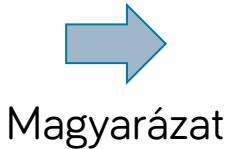

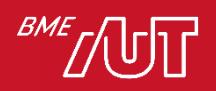

### Class Adapter magyarázat

- A szerepek alapvetően megegyeznek az Object Adapterével, ami különbség:
	- > Az Adapter nem becsomagolással használja fel az Adaptee kódját, hanem leszármaztatással. Az Adapter műveletei, ahol csak tehetik, az ős Adaptee műveleteit hívják.
	- > Mivel a legtöbb nyelv (pl. Java, C#) nem támogatja a többszörös öröklést, a Target itt csak interfész lehet, ősosztály nem!
	- > Kevésbé rugalmas, mint az Object Adapter, általában az Object Adapter változatot preferáljuk!

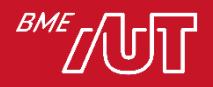

### Adapter összefoglaló

- Használjuk: ha nem tudunk valamilyen osztályt újrafelhasználni egy környezetben, mert nem jó az interfésze
- Megjegyzések

> (Az Object Adapter esetében nem minden esetben szükséges tagváltozóként tárolni az Adaptee-t, ritkább esetben az Adapter művelete maga példányosítja majd el is dobja az Adaptee objektumot. Ekkor nem asszociáció, hanem csak függőség van az Adapter és az Adaptee között.)

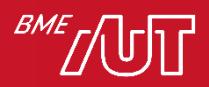

# Composite (Összetett)

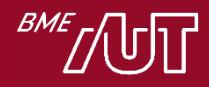

#### **Composite**

- Célja
	- > Rész-egész viszonyban álló objektumokat fastruktúrába rendezi
	- > A kliensek számára lehetővé teszi, hogy az egyszerű és összetett (kompozit) objektumokat egységesen kezelje
- Példa
	- > Olyan grafikus alkalmazás, amely lehetővé teszi elemi és összetett grafikus objektumokat tartalmazó rajzok létrehozását
	- > A Panel egy olyan összetett grafikus elem, mely grafikus alakzatokat tartalmaz (tetszőlegeseket, akár más Panel objektumok is lehetnek rajta!)

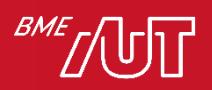

#### Composite példa

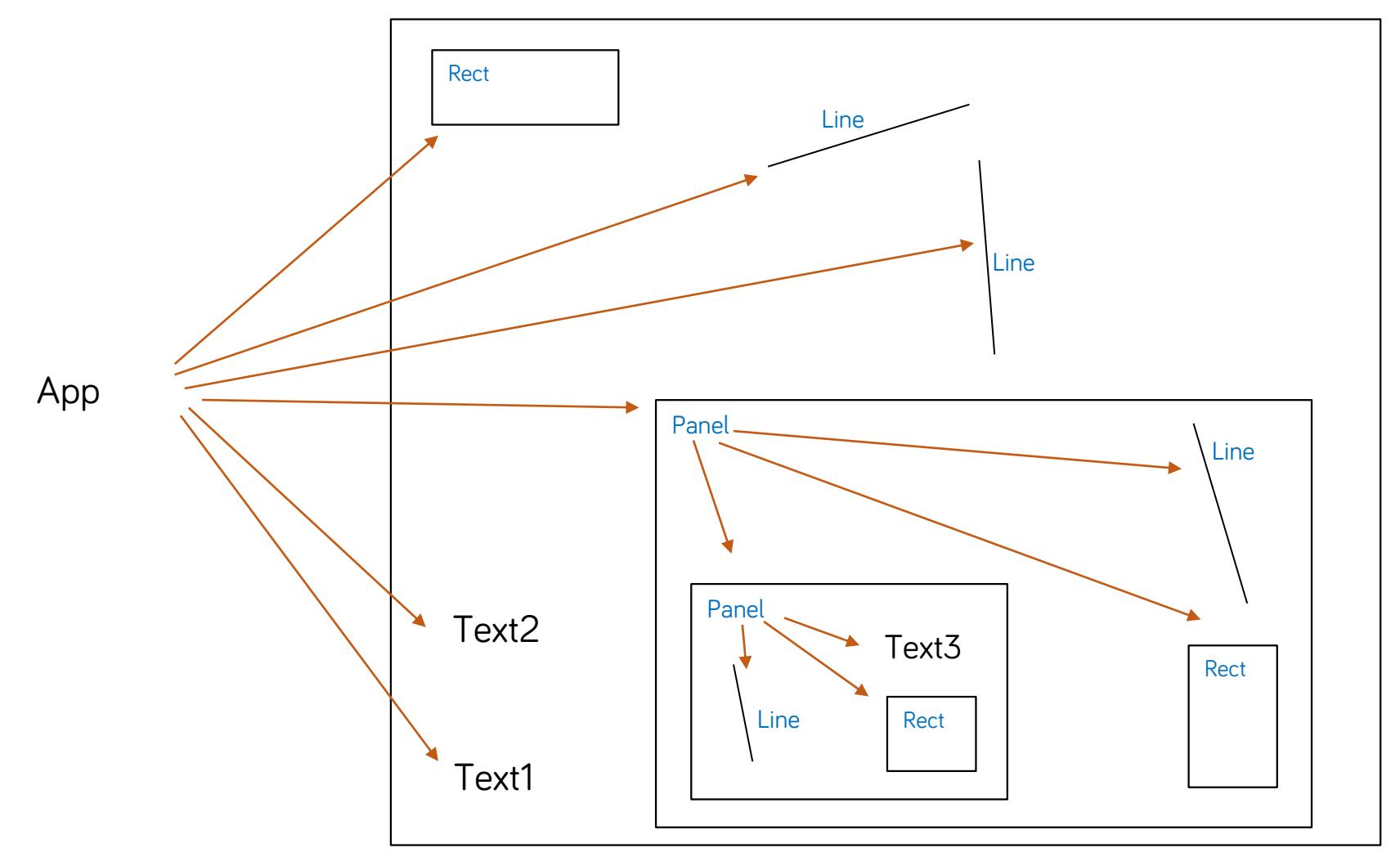

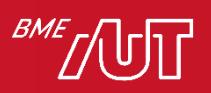

#### Composite példa

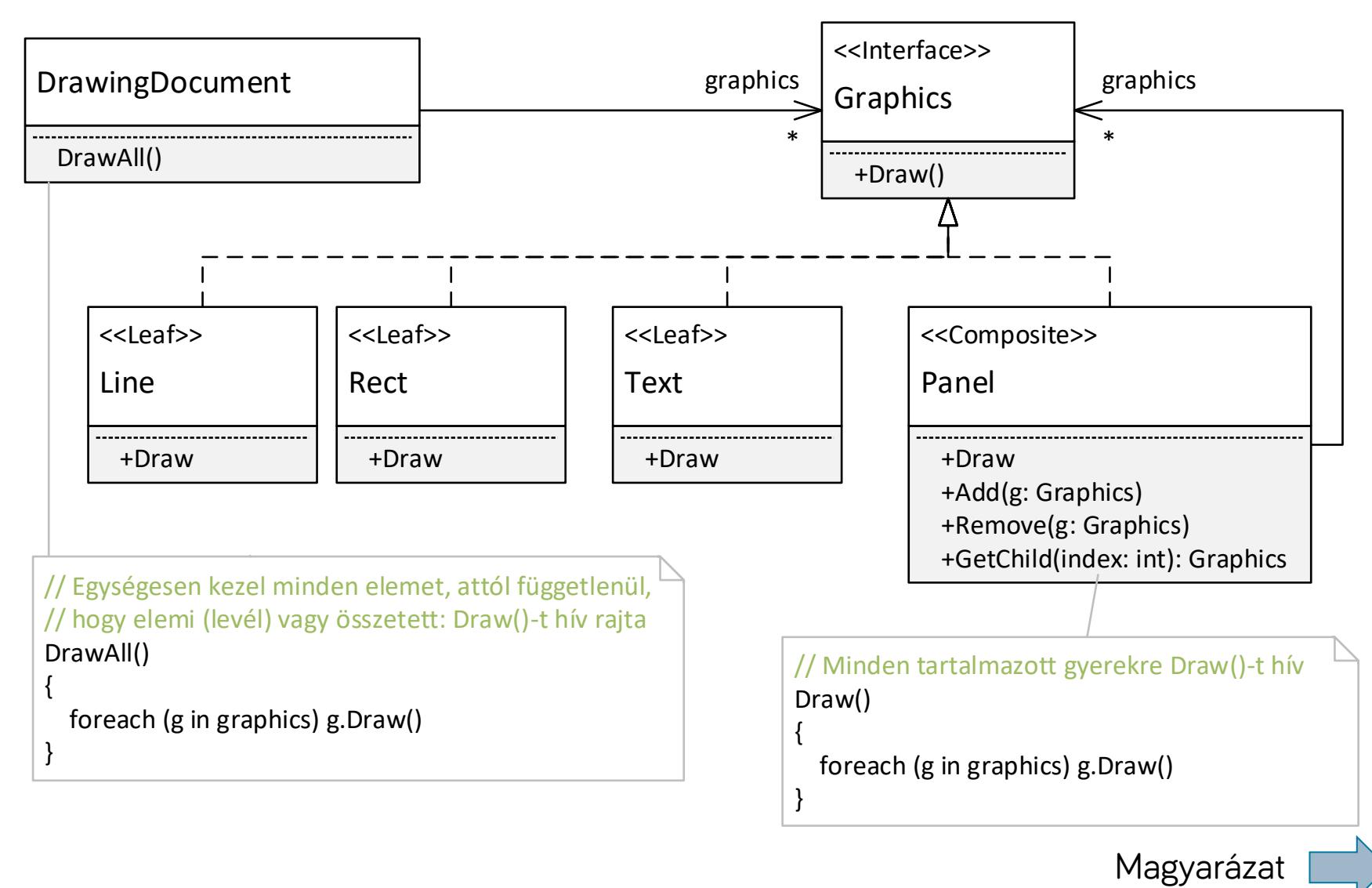

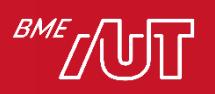

#### Composite példa magyarázat

- DrawingDocument: egy olyan dokumentumot reprezentál, mely különböző grafikus alakzatokat tárol és kezel
- Ezen grafikus alakzatok lehetnek > Elemiek (levél, leaf), mint pl. Line, Rect, Text. > Összetettek, mint pl. a Panel (mely maga is tartalmazhat elemi és összetett alakzatokat).
- Graphics: a grafikus alakzatok közös interfésze/őse, attól függetlenül, hogy elemi vagy összetett az alakzat

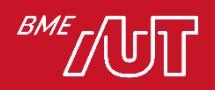

#### Composite példa magyarázat

- A Composite minta egyik alapelve, hogy egységesen kezeli az elemi (**Line**, **Rect**, **Text**) és az összetett (**Panel**) objektumokat. Ez a példában két pontban is megjelenik:
	- > A DrawingDocument közös gyűjteményben tárolja az elemi és összetett objektumokat (ez a graphics tag). Megteheti mert az összetett Panel is implementálja a Graphic interfészt.
	- > A DrawAll műveletben a kirajzoló kód nem különböztetni meg – vagyis egységesen kezeli - az elemi és összetett objektumokat (nincsenek típus szerint leválogatva): mindre egységesen a Draw() műveletet hívja.
- A összetett Panel Draw művelete az általa tartalmazott alakzatokat rajzolja ki, pont ez volt a célunk!
- Kód: lásd DesPattCode/Composite mappa

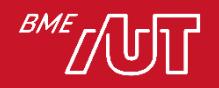

#### Composite általánosságában

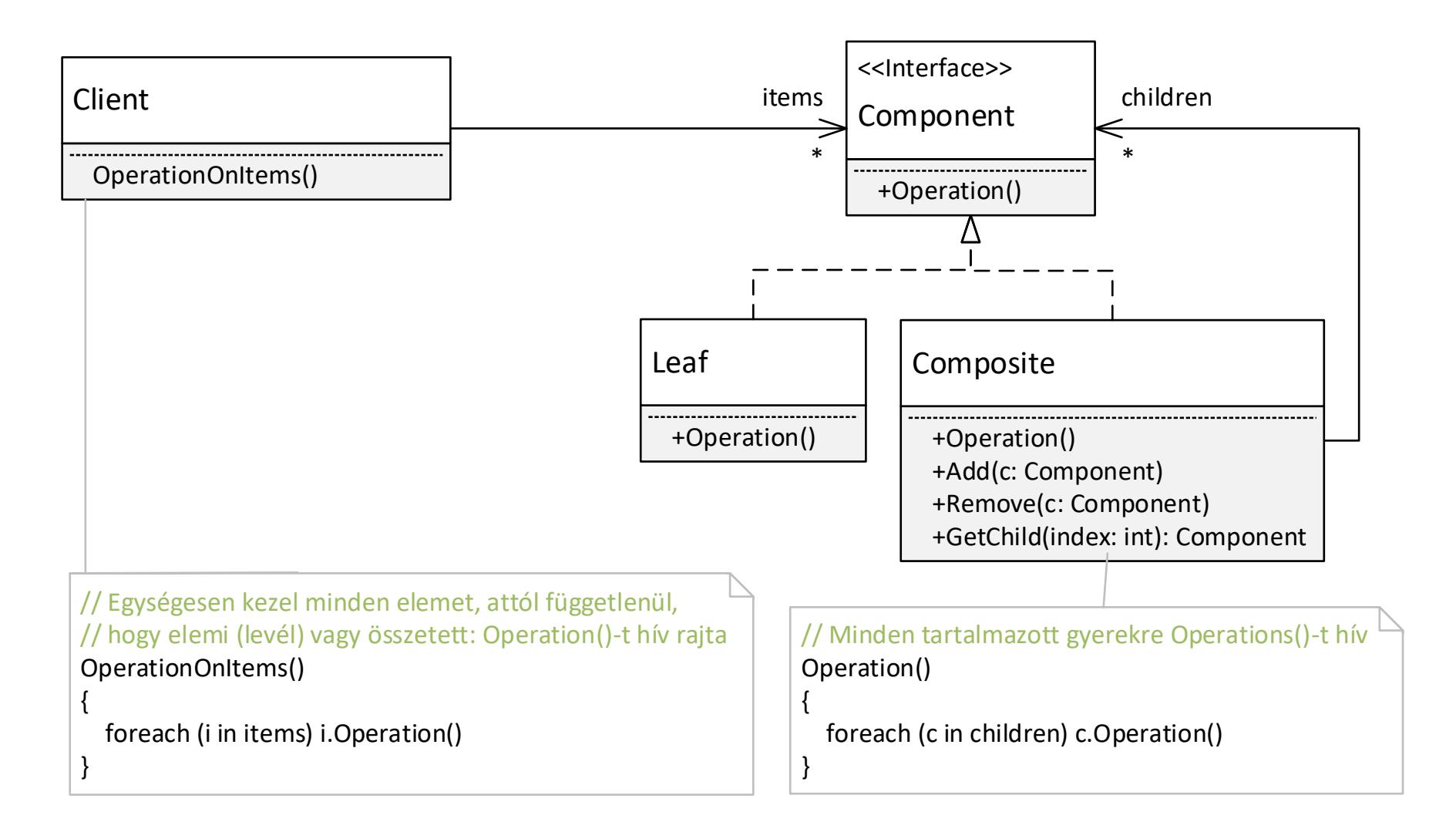

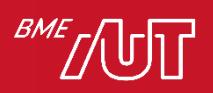

#### **Composite**

#### • Használjuk, ha

- > Objektumok rész-egész viszonyát szeretnénk kezelni (jellemzően fastruktúrában)
- > A kliensek számára el akarjuk rejteni, hogy egy objektum elemi objektum vagy kompozit objektum: bizonyos műveletek szempontjából egységesen szeretnénk kezelni őket

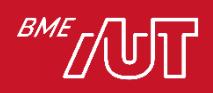

#### Composite megjegyzések

- A gyerekek kezelése nem tud egységes lenni!
	- > Hiszen az csak az összetett (példánkban a Panel) osztály objektumaira értelmezett (Add, Remove, GetChild)
	- > A kliens pl. típusellenőrzéssel tudja megnézni, hogy az adott elem összetett-e (pl. C#-ban az "is", Javaban az "instanceof" operátorral), pl.:

–if (item is Composite) …

> Az Add, Remove, GetChild műveletek hívásához a kliensnek a kompozit osztályra/interfészre kell castolnia a hivatkozását

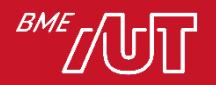

# Tervezési minták összefoglaló

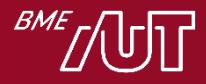

#### További tervezési minták

- A klasszikus "GoF" minták közül is kimaradt pár:
	- > Prototype, Builder, Bridge, Mediator, Chain of Responsibility, Visitor, Decorator, Iterator, State, stb.
- Számos nem általános tervezési minta létezik, pl.
	- > Elosztott, konkurens rendszerekre jellemző minták
		- Szolgáltatás hozzáférés
		- Konfiguráció
		- Esemény kezelés
		- Szinkronizáció
		- Konkurencia
	- > Valós idejű rendszerekre jellemző minták
	- > Vállalati rendszerekre jellemző minták

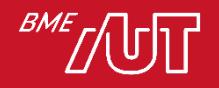

# **Osszefoglalás**

#### • Tapasztalati tudást hordoznak

- > Mi is rá tudunk jönni, de
	- –Jó sokáig tart
	- –Nem jövünk rá
	- –Miért ne tanuljunk mások tapasztalataiból
- > Értékes tudás!
- Célunk
	- > Ismerjünk meg minél több mintát
	- > Hosszútávon legalább arra emlékezzünk, hogy egy adott problémakörben mely mintákat lehet jól használni

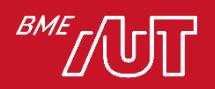